**Allianz Maklerportal Maklerzugangsverwaltung ("Maklerzugangsverwaltung unter "Verwaltung / Zugangsverwaltung")** 

Anwenderleitfaden

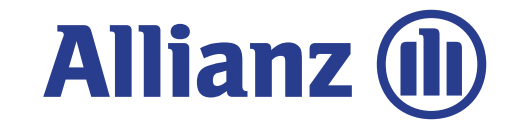

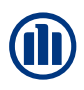

### **Übersicht Inhalte**

# **01 Basisanwender Anwender ohne Datenzugriffe**

Vollanwender<br>
Anwender mit<br>
(Bestands-/Co Anwender mit Datenzugriffen (Bestands-/Courtagedaten)

**03** Listenmäßige Anlage **Basisanwender** 

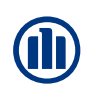

### **Neuanmeldung**

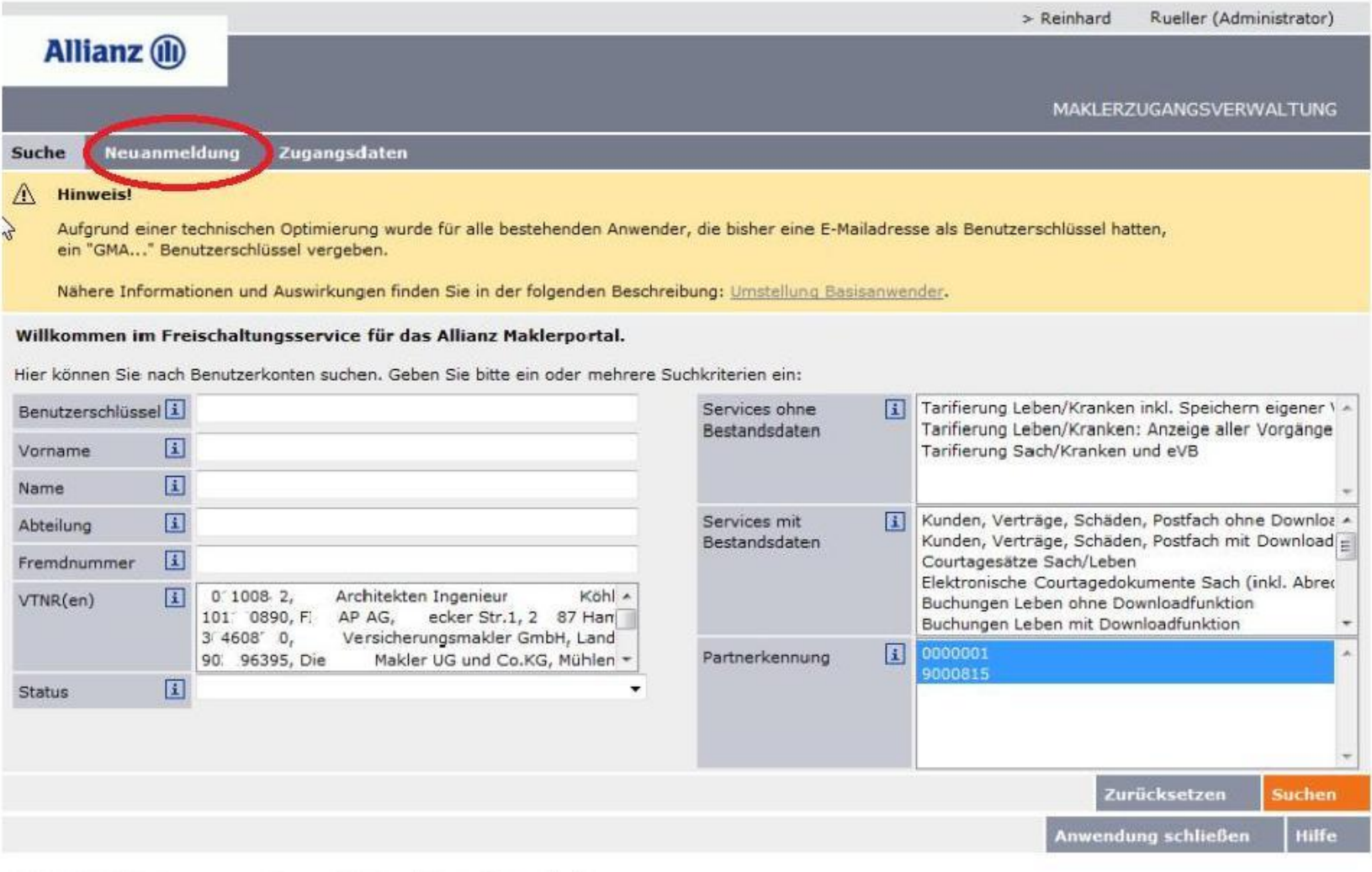

@ ALLIANZ 2017 > Impressum > Datenschutz-Grundsätze > Nutzungsbedingungen

TOP &

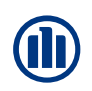

### **Neuanmeldung – Erfassung Benutzerdaten**

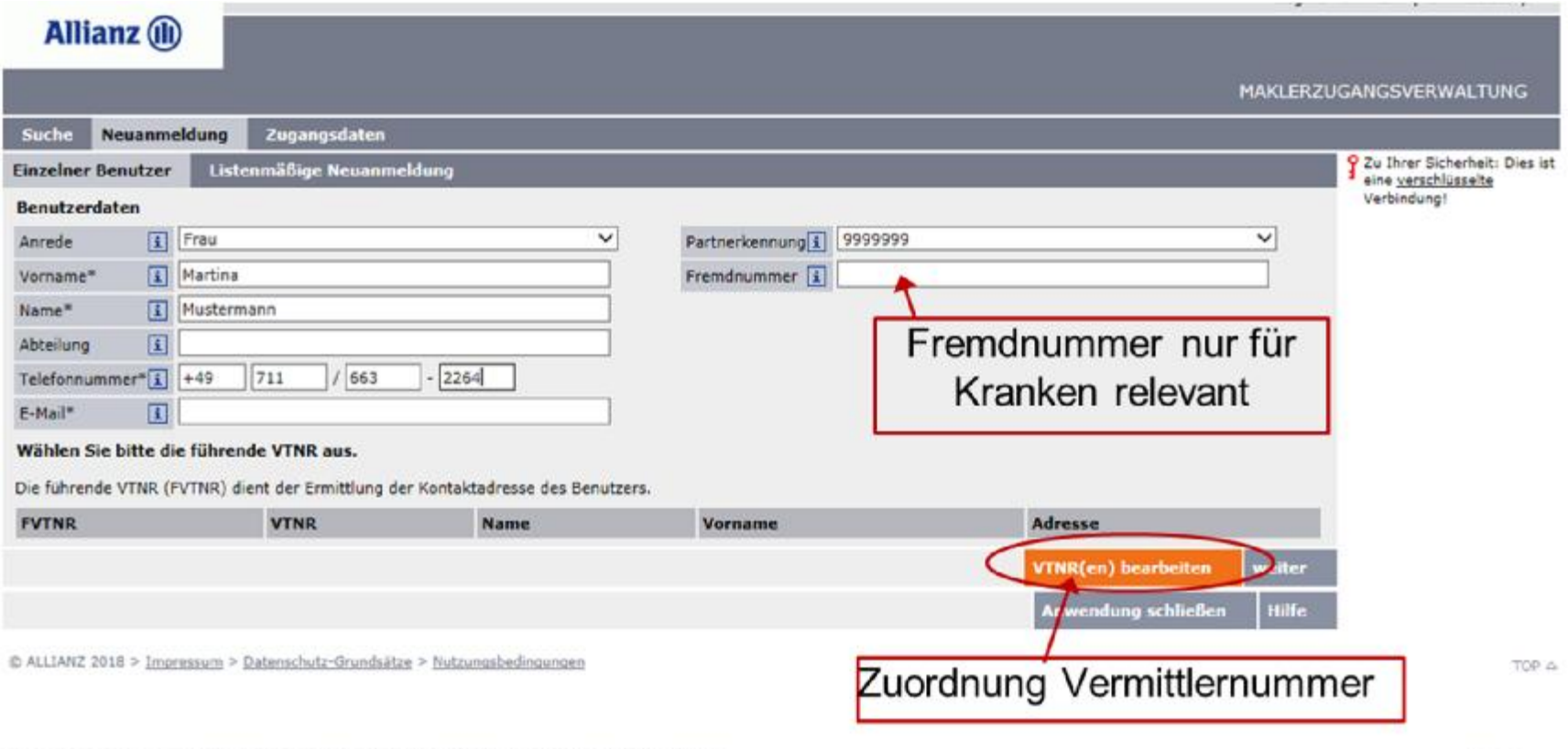

@ ALLIANZ 2017 > Impressum > Datenschutz-Grundsätze > Hutzungsbedingungen

 $109.4$ 

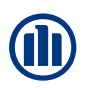

#### **Neuanmeldung – Zuordnung von Vermittlernummern**

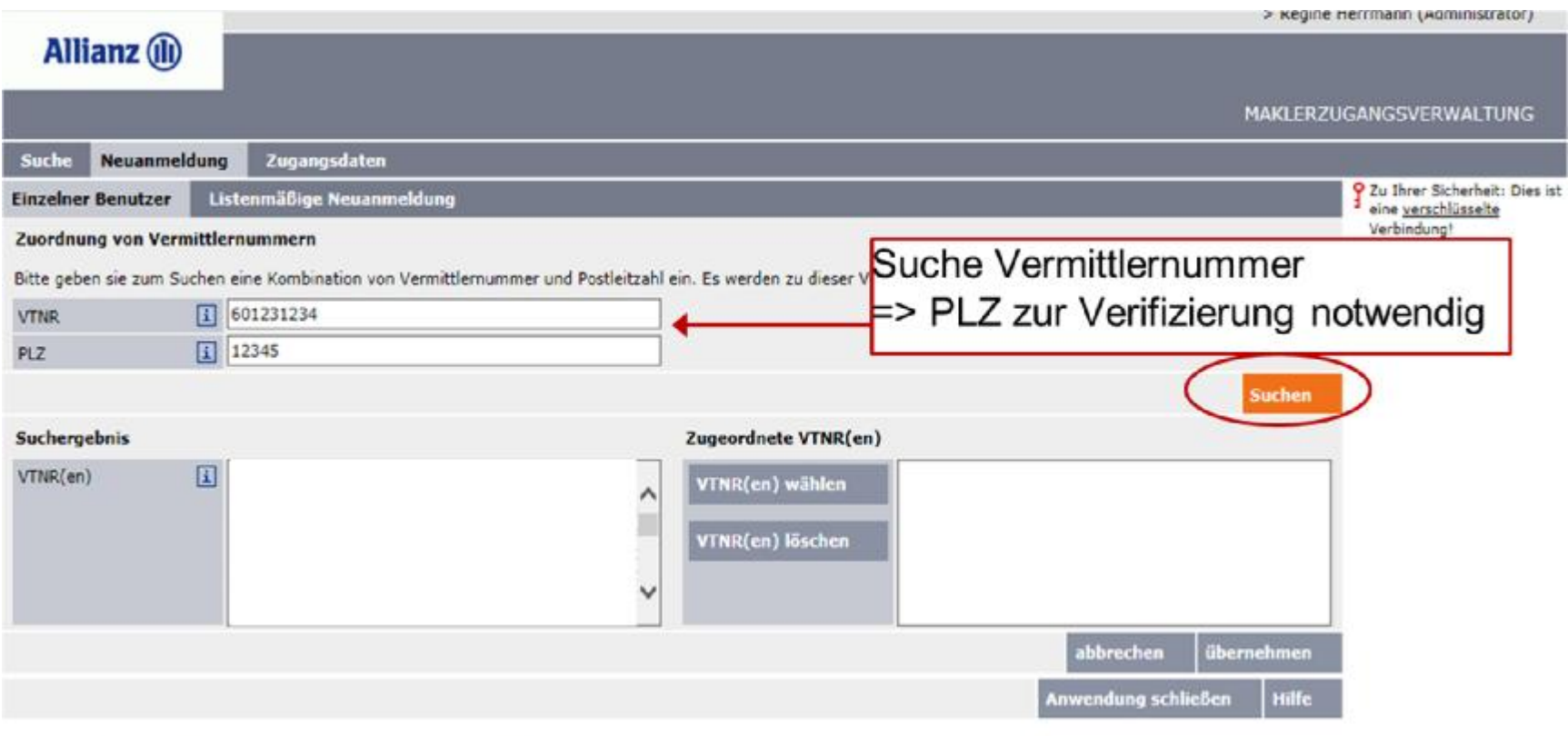

C ALLIANZ 2018 > Impressum > Datenschutz-Grundsätze > Nutzungsbedingungen

TOP a

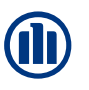

#### **Neuanmeldung – Auswahl Vermittlernummer/n (1)**

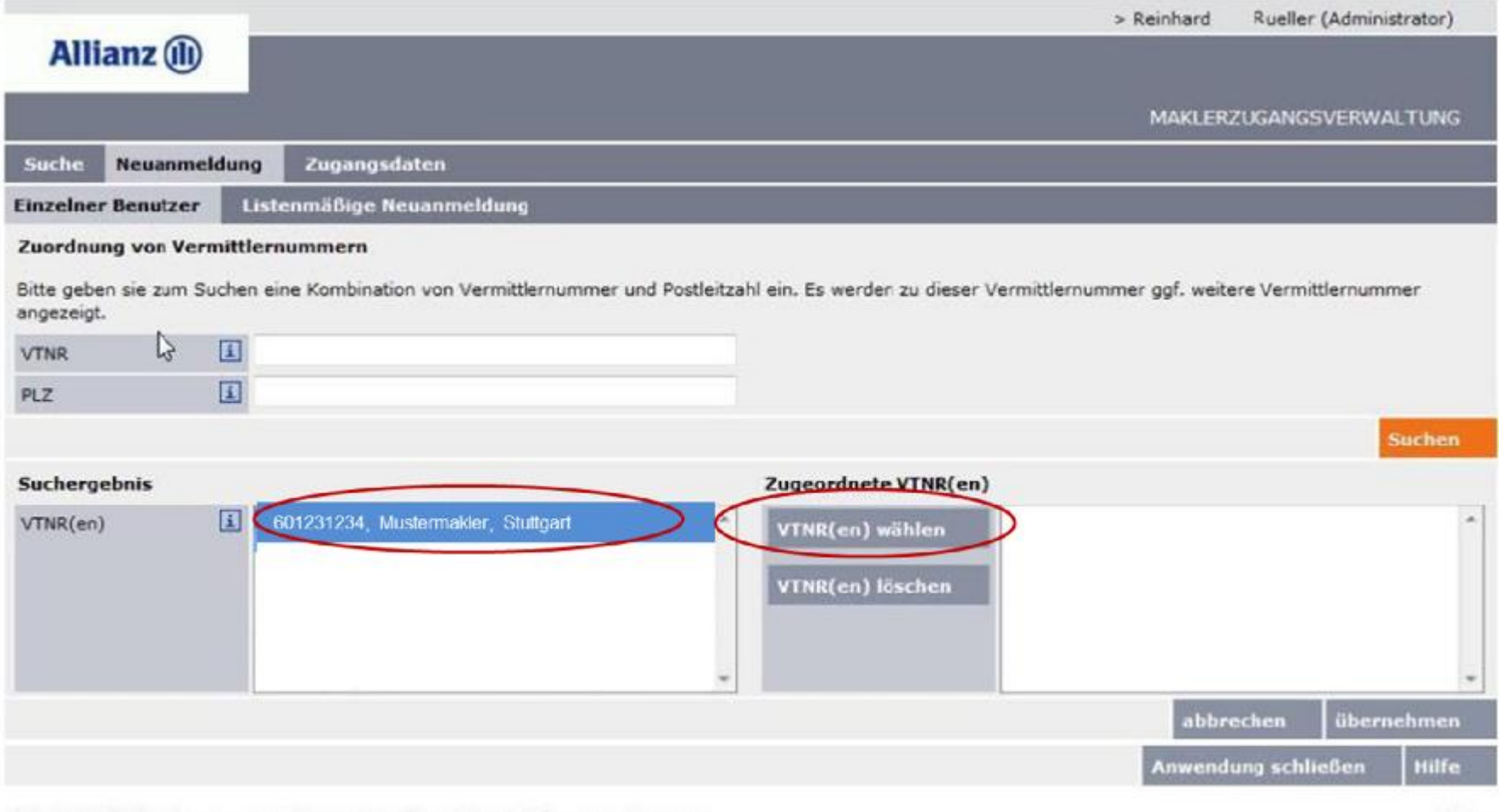

@ ALLIANZ 2017 > Impressum > Datenschutz-Grundsätze > Nutzungsbedingungen

TOP 4

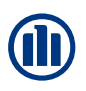

#### **Neuanmeldung – Auswahl Vermittlernummer/n (2)**

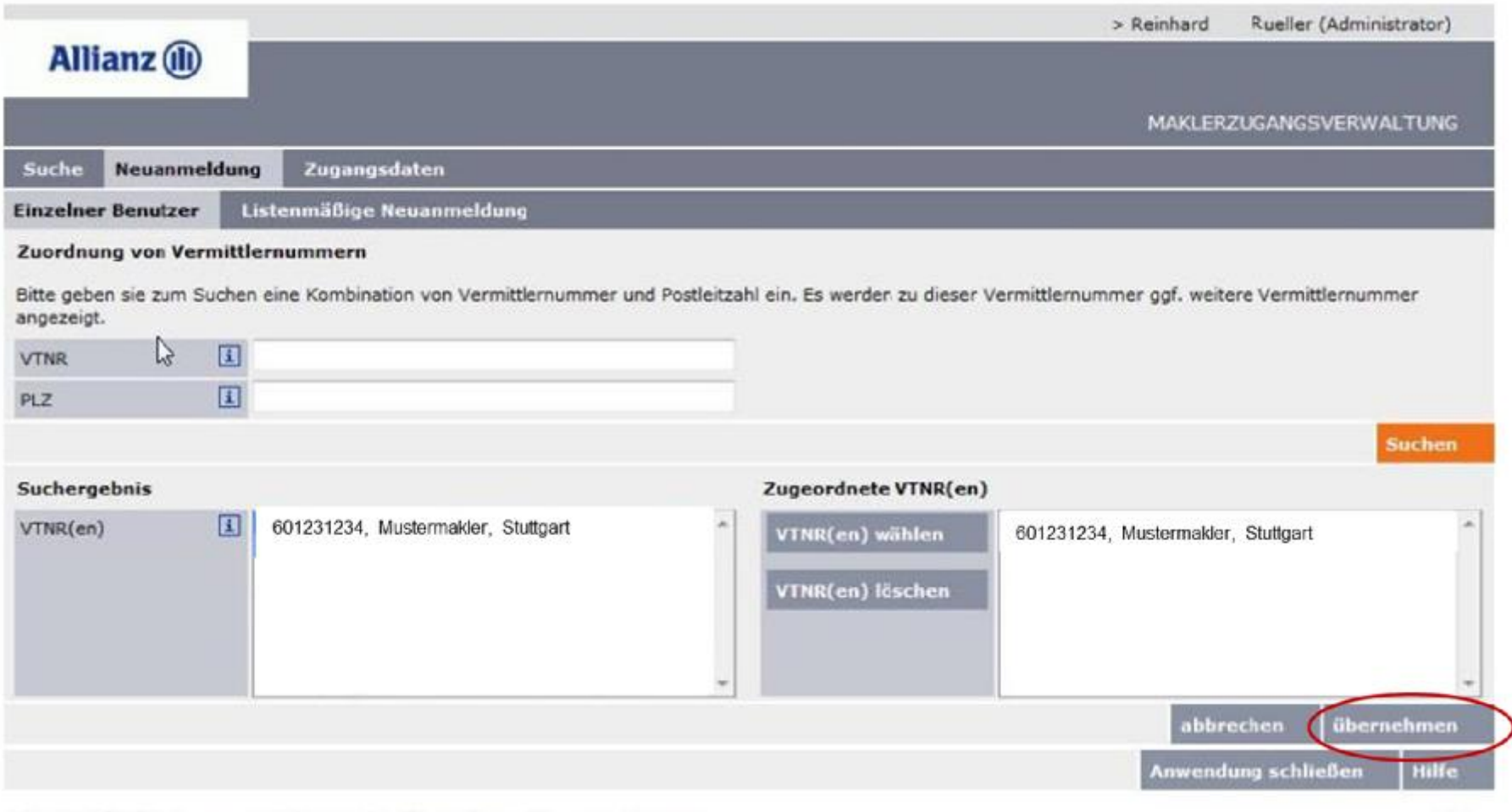

@ ALLIANZ 2017 > Impressum > Datenschutz-Grundsätze > Nutzungsbedingungen

TOP &

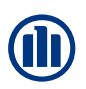

#### **Neuanmeldung – Auswahl führende Vermittlernummer**

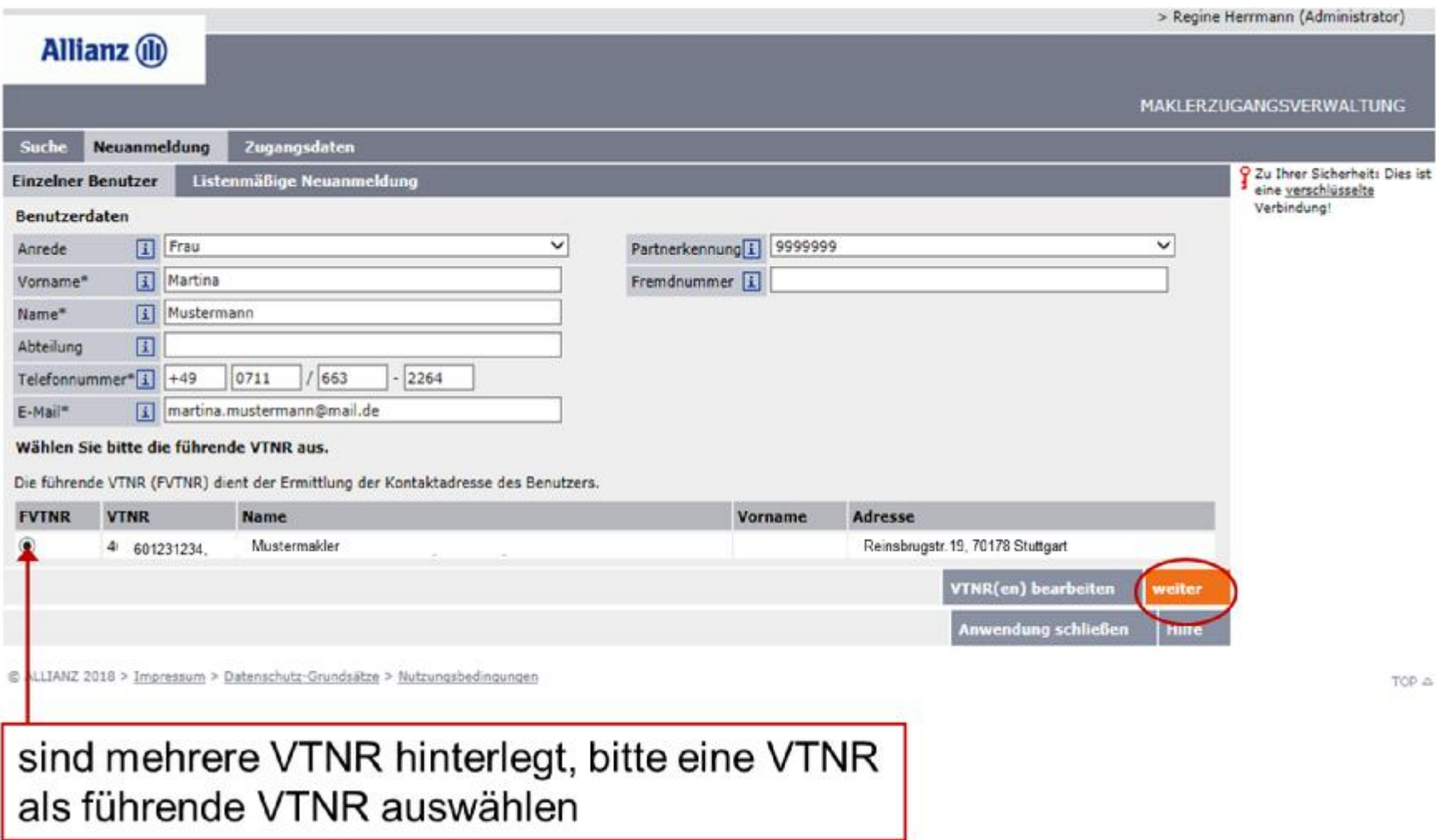

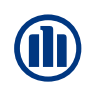

#### **Neuanmeldung – Anlage Basisanwender (1)**

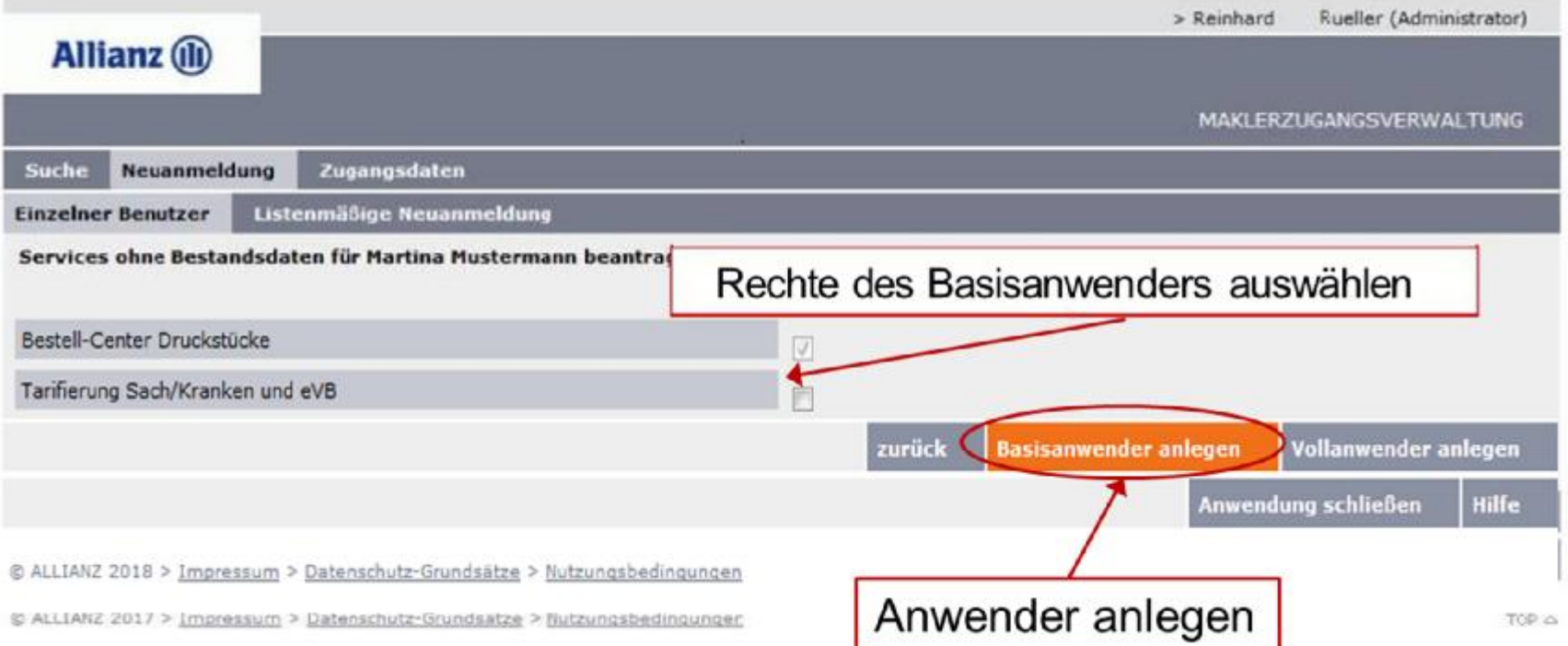

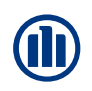

#### **Neuanmeldung – Anlage Basisanwender (2)**

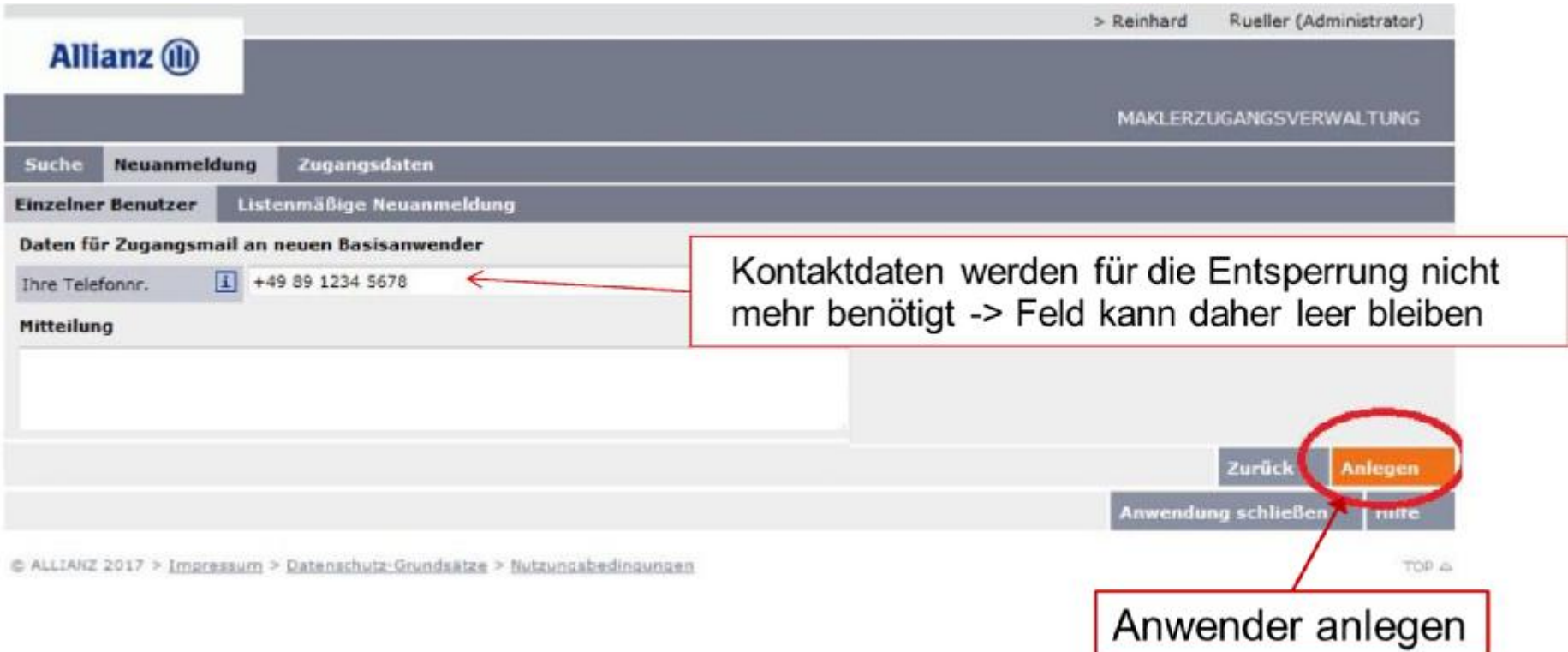

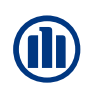

#### **Neuanmeldung – Bestätigung der Anlage**

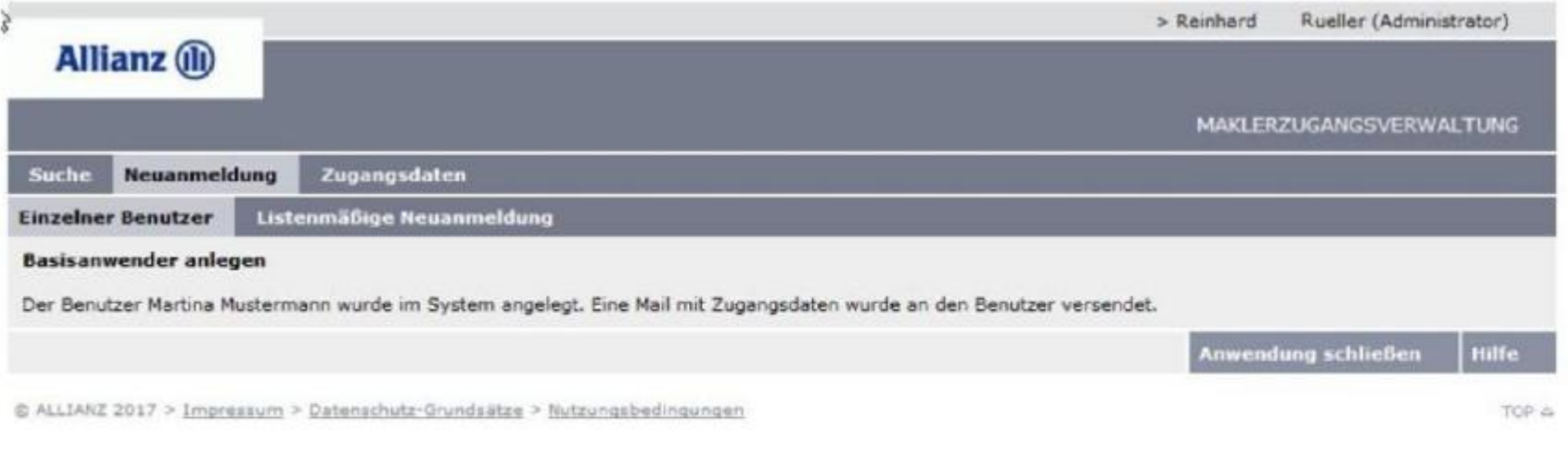

Mailversand am nächsten Tag: Die Mail an den angelegten Anwender enthält einen Link zur Erstentsperrung, d.h. Passwortvergabe, des Anwenders.

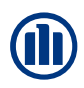

# **Übersicht Inhalte**

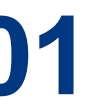

**01** Basisanwender Anwender ohne Datenzugriffe

**02 Vollanwender Anwender mit Datenzugriffen (Bestands-/Courtagedaten)**

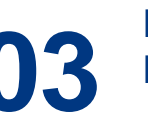

Listenmäßige Anlage<br>**03** Basisanwender Basisanwender

© Allianz 07.11.2018 Name des Dokuments | Abteilung | Verfasser

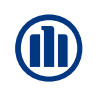

#### **Neuanmeldung – weitere Schritte Vollanwender**

Schritte bis einschl. Erfassung der Basisrechte analog Basisanwender

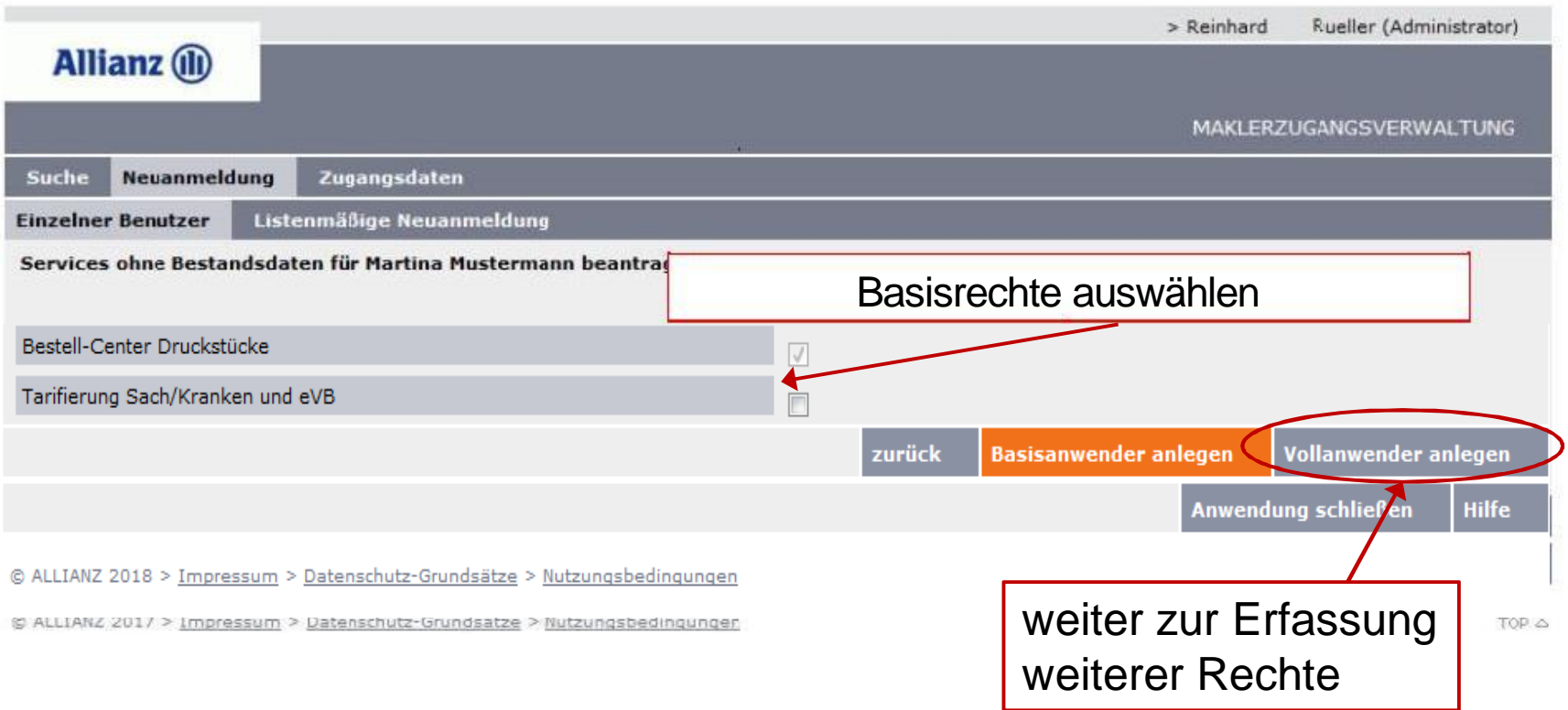

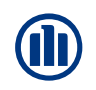

#### **Neuanmeldung – weitere Schritte Vollanwender**

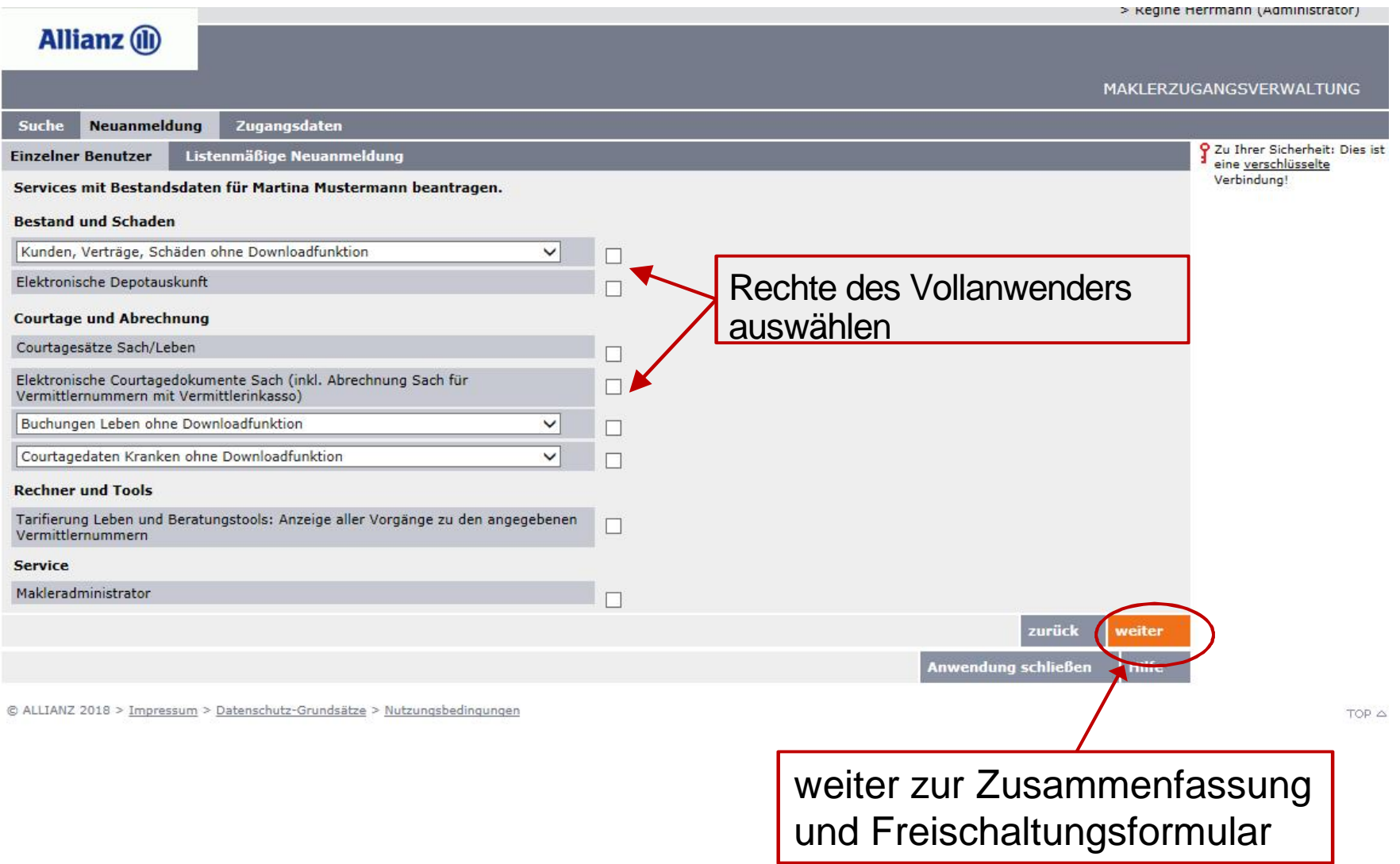

#### **Neuanmeldung – weitere Schritte Vollanwender**

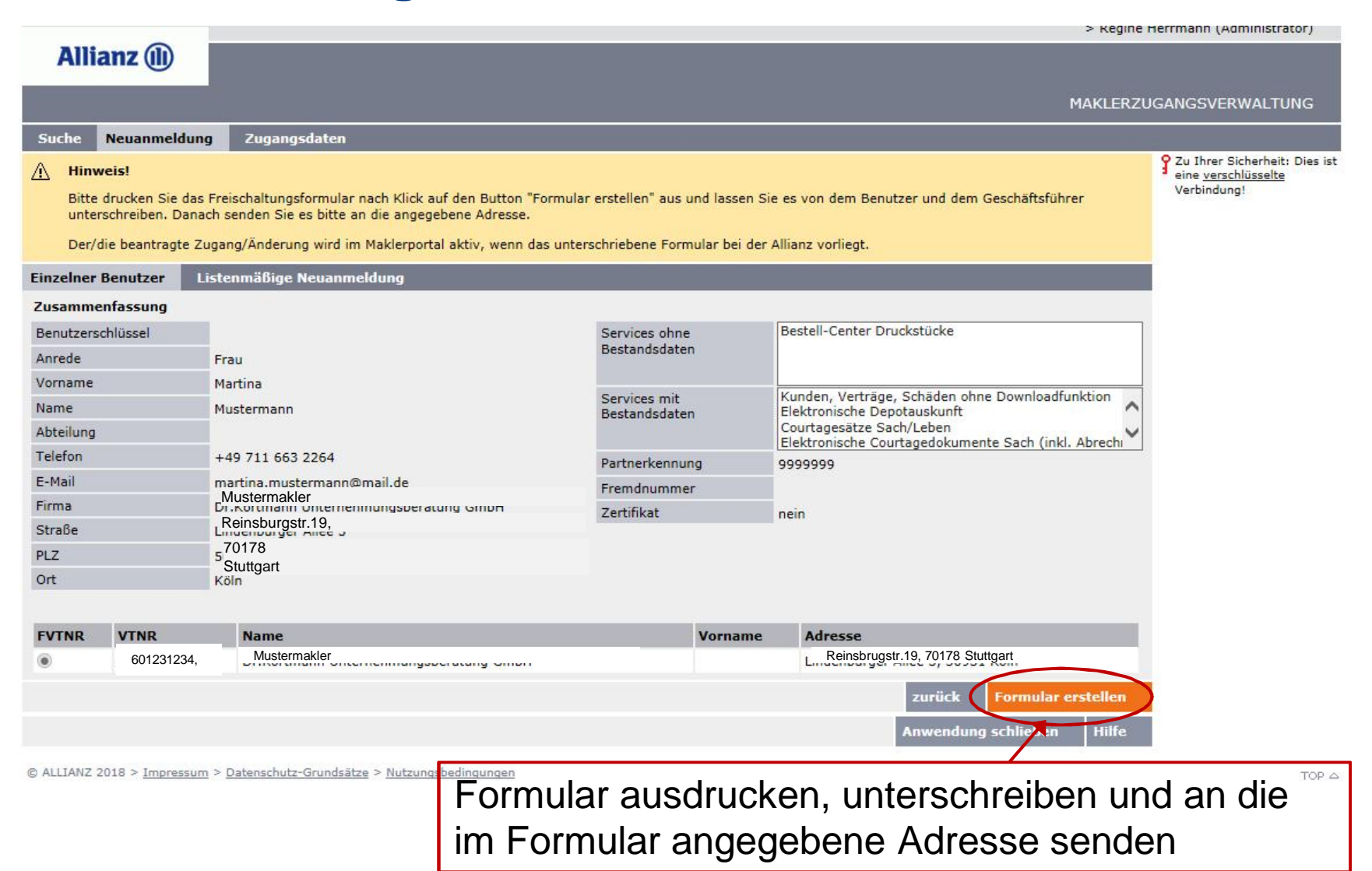

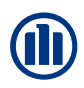

# **Übersicht Inhalte**

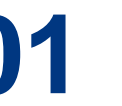

**01** Basisanwender Anwender ohne Datenzugriffe

Vollanwender<br>
Anwender mit<br>
(Bestands-/Co Anwender mit Datenzugriffen (Bestands-/Courtagedaten)

#### **03 Listenmäßige Anlage Basisanwender**

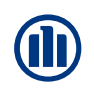

#### **Listenmäßige Neuanmeldung – Benutzerliste Muster**

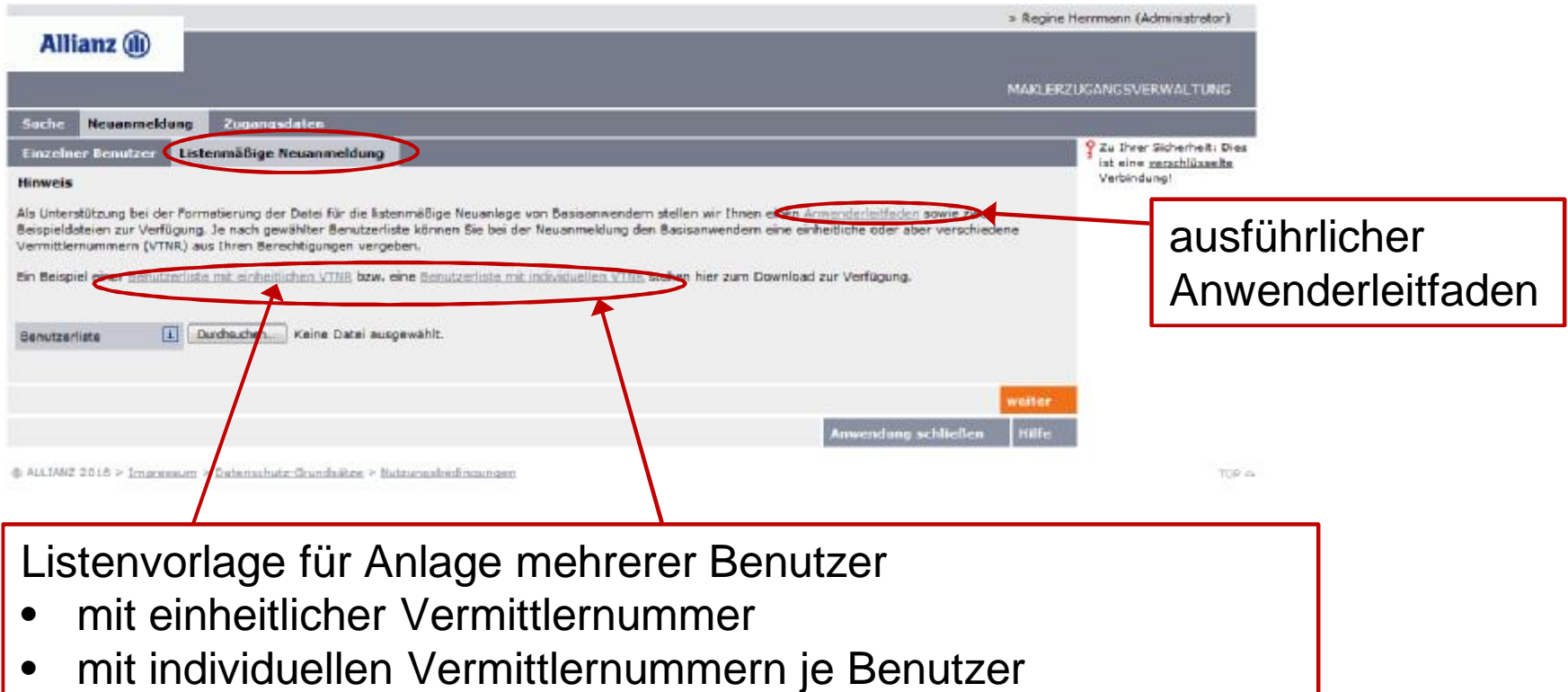

ð Klick auf die jeweilige Liste öffnet die Vorlage in Excel

### **Listenmäßige Neuanmeldung – Benutzerliste Inhalt**

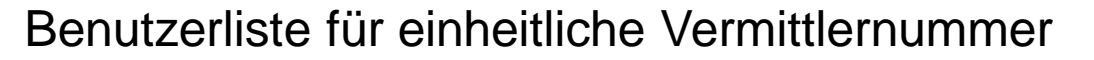

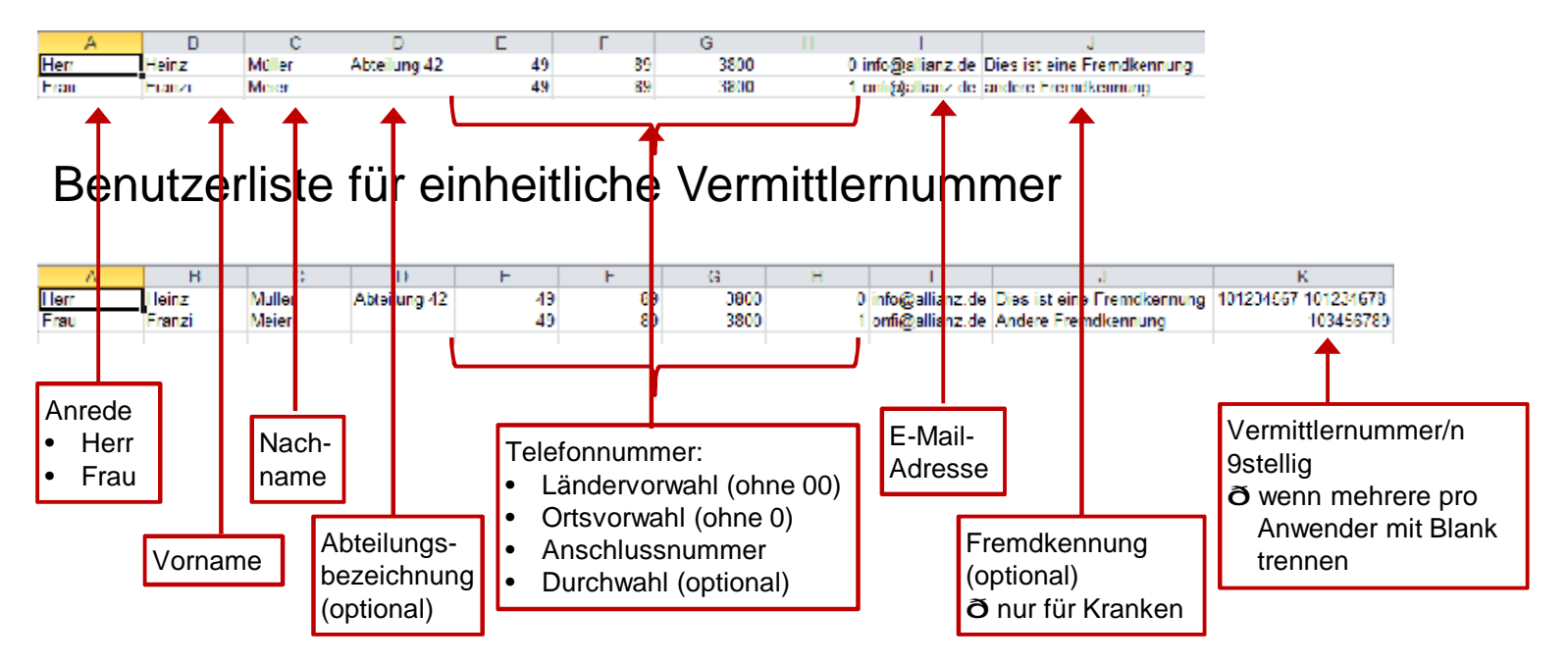

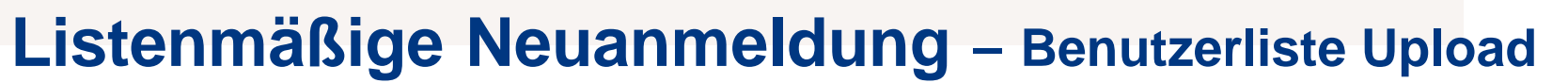

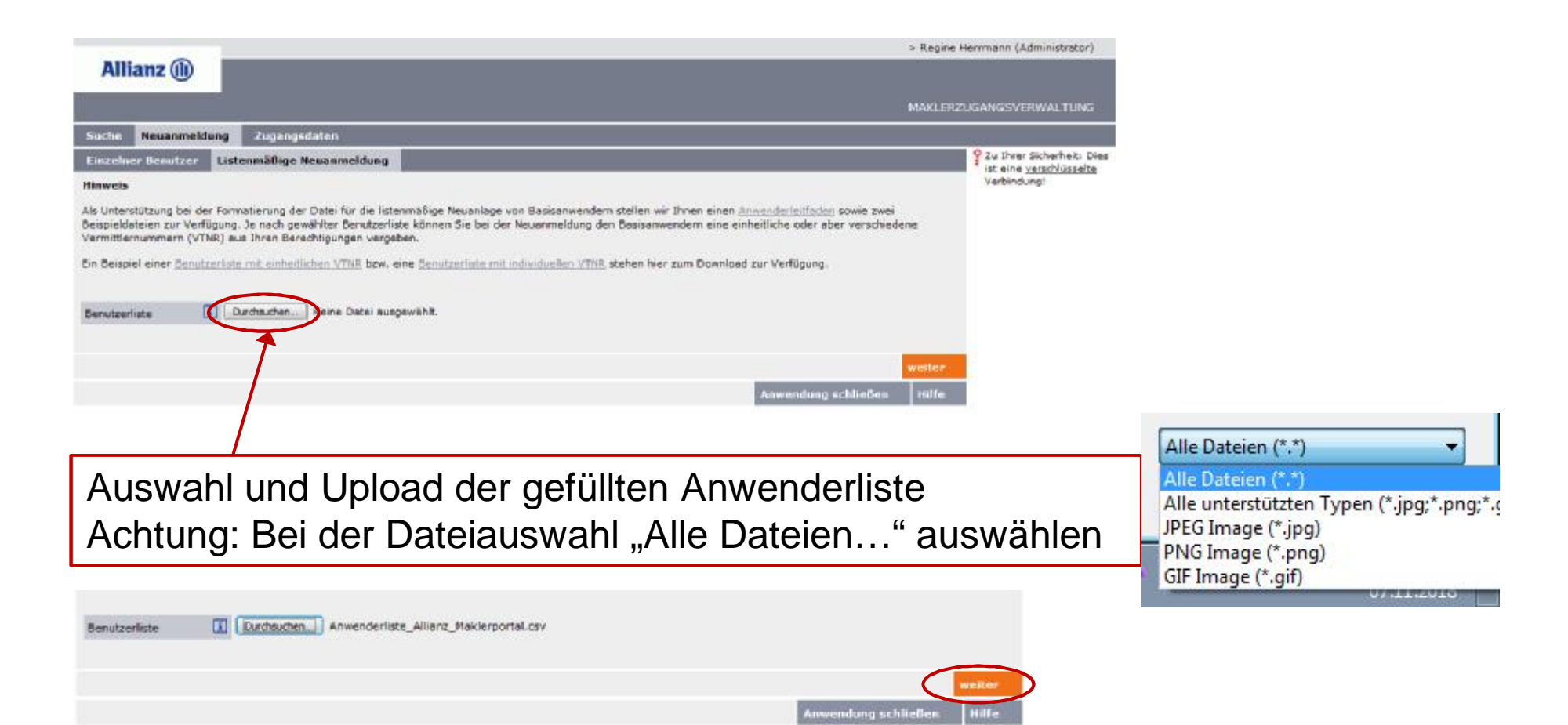

**AN** 

# **Listenmäßige Anlage Basisanwender**<br>Listenmäßige Neuanmeldung – Auswahl Partnerkennung

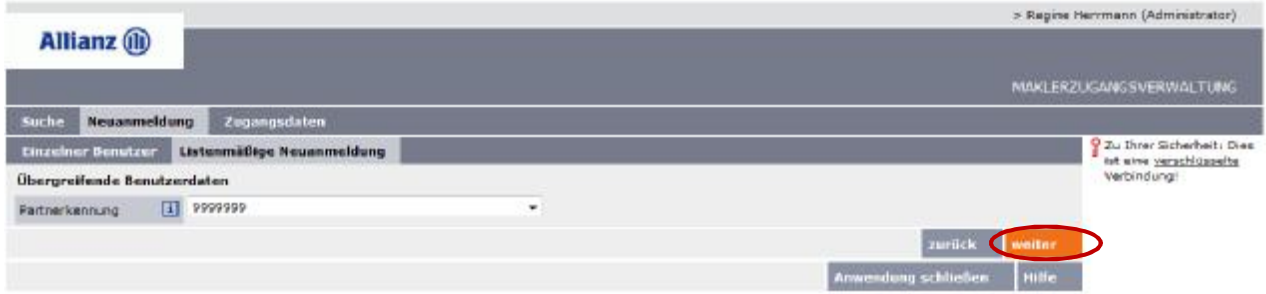

Bei einheitlicher Vermittlernummer hier Auswahl der Vermittlernummer ð siehe Anlage Basisanwendercommunity of the community of the community

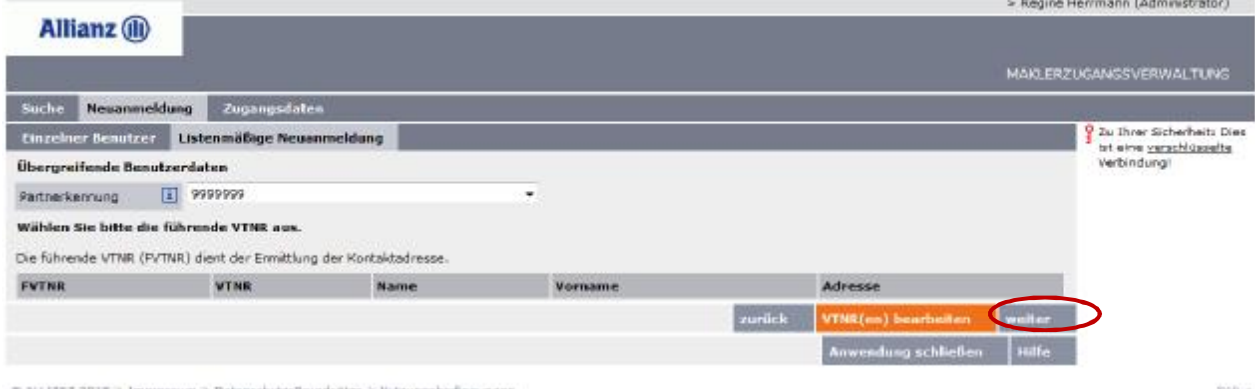

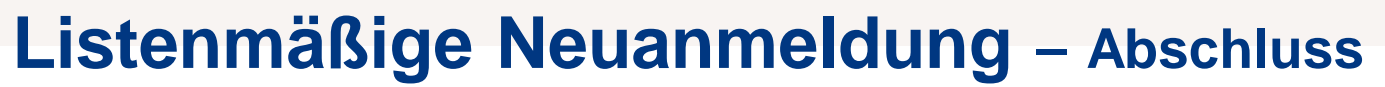

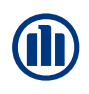

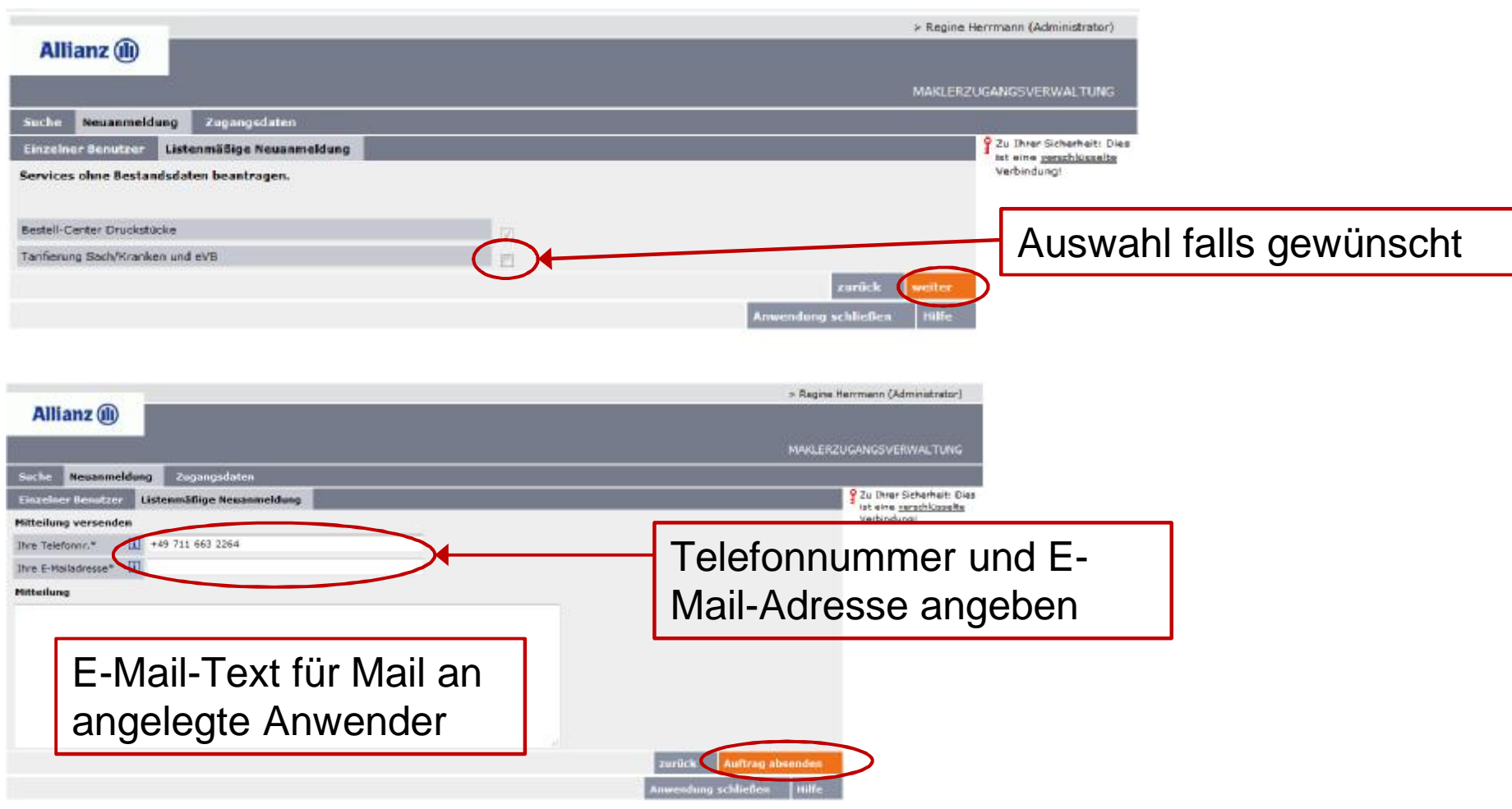